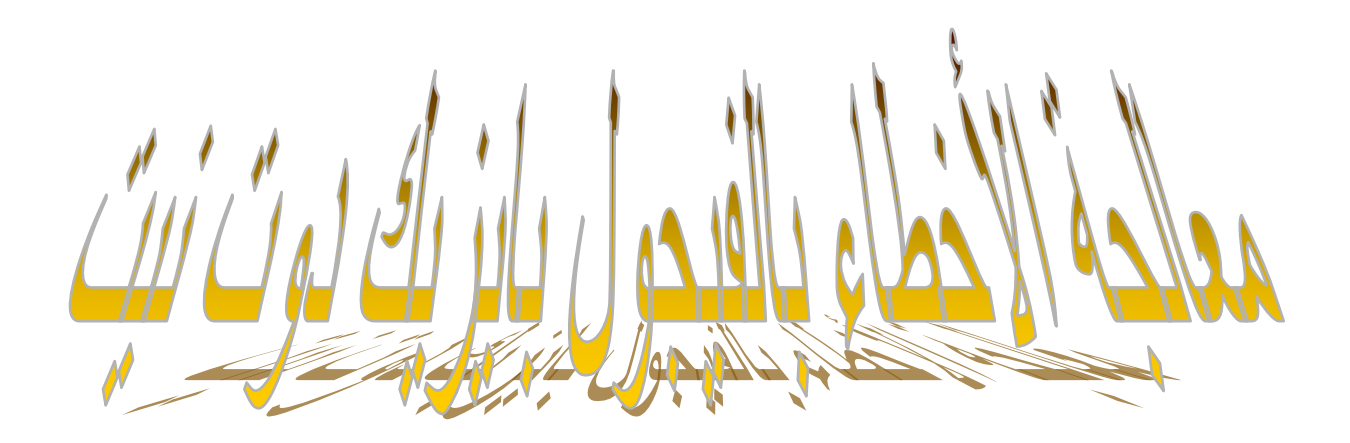

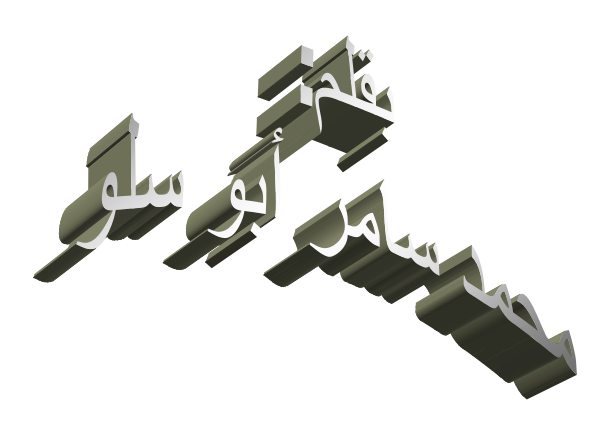

# ويضم المواضيع التالية:

معالجة األخطاء تنقيح الأخطاء في برنامجك االستثناءات Exceptions اصطٌاد األخطاء ومعالجتها

## **ِعبٌجت األخطبء**

#### ِمت*َى* نستخدم معالجات الأخطاء

يمكنك استخدام معالجات الأخطاء في أي وضع يولد احتمال لحدوث خطأ يوقف تنفيذ البرنامج سواء كان ذلك الخطأ متوقعا أم غير متوقع. وبشكل عام تستخدم معالجات الأخطاء لإدارة أحداث خارجية قد تؤثر على مسار تنفيذ البرنامج كفشل في الوصول للشبكة أو قرص مضغوط غير موجود أو طابعة أو ماسح ضوئي غير مشغلين مثلا ومن هذه المشاكل المحتملة التي تحتاج إلى معالجات أخطاء:

- **شبكة/انترنت** مشكلة فً المخدمات أو تجهٌزات االتصال
- **قواعد بيانات** عدم القدرة على إنشاء اتصال أو تنفٌذ استعالم أو أن قاعدة البٌانات تعٌد خطؤ ما
- **سواقات األقراص** قرص غٌر مهٌؤ أو مهٌؤ بصورة غٌر صحٌحة أو قرص قابل لإلزالة غٌر مدخل بشكل جٌد
	- أو قطاعات تالفة أو حتى قرص ملئ
	- **مشاكل المسارات** مسار خاطئ أو غٌر صحٌح
	- **مشاكل الطابعة** طابعة مطفؤة أو بدون ورق أو غٌر متوفرة لسبب ما
	- **مشاكل برمجيات** مكونات أو مكتبات ٌعتمد علٌها ملف للتنفٌذ ناقصة أو غٌر منصبة بصورة صحٌحة أو
		- وجود تعارض أو عدم توافقٌة بٌن بعض المكتبات
	- **مشاكل أمان** البرنامج ٌحاول القٌام بعملٌة غٌر مسموحة أو أن المستخدم الذي ٌشغل البرنامج ال ٌمتلك
		- الصالحٌات الكافٌة إلتمام تنفٌذ العملٌة
		- **مشاكل ذاكرة للمصادر نظام غير كافية** مصادر نظام غير
		- **مشاكل الحافظة مصطلحات البيانات مع حافظة و يندو ز**
		- **مشاكل منطقية** مشاكل صٌغة أو مشاكل منطقٌة لم ٌستطع المترجم كشفها

## **وتٍت Catch … Try**

 كتلة الكود التً تستخدم لمعالجة أخطاء زمن التنفٌذ تدعى Catch … Try حٌث ٌمكنك كتابة عبارة Try ضمن إجراء معالجة الحدث قبل الكود الذي تتوقع أن يولد مشكلة وتليها مباشرة عبارة Catch فإن حدث خطأ في زمن التنفيذ فيتم تنفيذ مجموعة من العبارات ضمن كتلة Catch ثم ستنفذ مجموعة من العبارات الاختيارية في كتلة Finally كما يمكن في بعض الحالات تعشيش عدة بلوكات ... Try Catch داخل بعضها و تكون الصٌغة العامة لكتلة Catch … Try

Try

Statements that might produce a run-time error العبار ات الممكن أن تولد خطأ

Catch

Statements to run if a run-time error occurs العبار ات التي تنفذ في حالة حدوث خطأ

Finally

Optional statements to run whether an error occurs or not عبار ات اختيارية ستنفذ إن حدث خطأ أم لا

End Try

حيث تشكل عبارة Try بداية تعريف معالجة الخطأ في حين أن العبارات Try و Catch و End Try هي عبارات إجبارية والعبارة Finally اختيارية. ويدعى الكود المتواجد بين عبارتي Try و Catch بالكود المحمى بسبب أن أخطاء زمن التنفيذ المتولدة ضمن ذلك الكود لا تتسبب فً توقف البرنامج عن العمل

فمثلا إن حاولنا فتح ملف صورة وتحميله في صندوق الصورة يمكننا وضع ذلك الكود ضمن كتلة Try … Catch وذلك لحماية البرنامج من الأخطاء التي قد تحدث في ز من التنفيذ

Try

 $PictureBox1.Image =$ 

System.Drawing.Bitmap.FromFile("D:\FileOpen.bmp")

Catch

MsgBox("Please insert the disk in drive D") End Try

والمثال التالي بيين لنا كيفية تعشيش كتل Try … Catch

#### Try

PictureBox1.Image  $=$  \_

System.Drawing.Bitmap.FromFile("D:\FileOpen.bmp")

#### Catch

MsgBox("Please insert the disk in drive D, Then Click Ok") Try PictureBox1.Image  $=$  \_

System.Drawing.Bitmap.FromFile("D:\FileOpen.bmp")

Catch

MsgBox("File Load feature disabled")

End Try

End Try

#### **اٌغرض Err**

من الأغراض الموروثة المفيدة الباقية من نسخ فيجول بايزيك السابقة الغرض Err بنسخته المحدثة بمعلومات مفصلة لمعالجة الأخطاء لكل خطأ زمن تنفيذ يحدث في البرنامج ومع ذلك هناك طرق أحدث لإدارة الأخطاء في الفريموورك مثل الغرض Exception القوي وتشكل الخصائص Err.Number و Err.Description الخصائص الأكثر إفادة لتحديد أخطاء زمن التنفيذ فالخاصية Err.Number تحتوي على رقم الخطأ الخاص بآخر خطأ زمن تنفيذ حدث مؤخرا والخاصية Err.Description تحتوي على رسالة قصيرة تطابق رقم الخطأ الذي حدث مؤخرا وتلك الخاصيتان تمكناك من التعرف على الأخطاء التي حدثت مؤخرا وتحديد الاستجابة المناسبة لها وقد تعطي المستخدم رسالة عن كيف يمكن أن يتصرف في حالة حدوث خطأ معين كما يمكنك تفريغ الخطأ بواسطة الطريقة Err.Clear ولكن إن استخدمت الغرض Err داخل كتلة Catch فيصبح من غير الضروري تفريغ الخطأ لأنه لا يتم الدخول إلى كتلة Catch إلا إن حدث خطأ والمثال التالي يتعرف على عدة أخطاء زمن التنفيذ باستخدام الغرض Err

#### **Try**

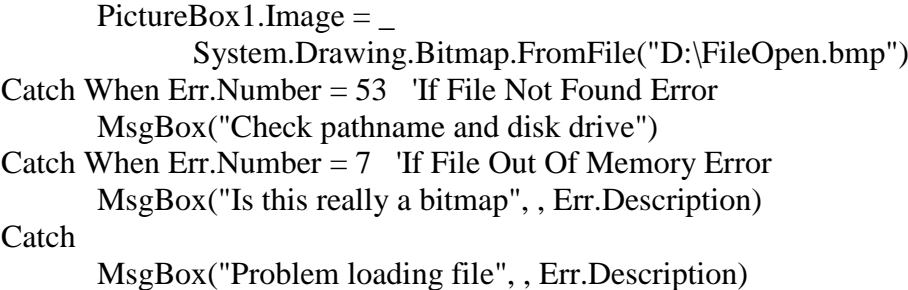

End Try

### **اٌعببرة Try Exit**

وهي تستخدم للخروج من كتلة Try ... Catch بشكل مشابه للعبارات Exit For و Exit المألوفة حيث باستخدامها تخرج كليا من كتلة Try ولكن إن كان قسم Finally موجودا فسيتم تنفيذه ولكن عبارة Exit Try تجعلك تقفز فوق بقية عبارات Try … Catch الباقية

#### Try

If PictureBox1.Enabled = False Then Exit Try  $PictureBox1.Image =$ System.Drawing.Bitmap.FromFile("D:\fileopen.bmp")

#### Catch

Retries  $+=1$ If Retries  $\leq$  2 Then MsgBox("Please insert the disc in drive D") Else

#### MsgBox("File Load feature disabled")  $Button1. Enabled = False$

End If

End Try

## ِمقار نـة معالجات الأخطاء مـع التقنيات الدفاعية للبر مجة

استخدام معالجات الأخطاء ليست الطر يقة الوحيدة لحماية بر نامجك من حدوث أخطاء ز من التنفيذ فقطعة الكود التالية تستخدم الطريقة File Exists في مجال الأسماء System IO في مكتبة فئات الفريموورك للتأكد من أن الملف موجود فعلا قبل محاولة فتحه

If file.Exists("D:\fileopen.bmp") Then

PictureBox1.Image = \_

System.Drawing.Bitmap.FromFile("D:\fileopen.bmp")

Else

MsgBox("Cannot find fileopen.bmp on drive D.")

End If

في الكود السابق لا تعتبر عبارة If معالج خطأ حقيقي لأنها لا تستطيع منع خطأ زمن التنفيذ من إيقاف تنفيذ البرنامج وبدلا عن ذلك فطريقة التحقق هذه التي يستخدمها بعض المبرمجين تدعى بالبرمجة الدفاعية. فهي تستخدم وظيفة مفيدة في مكتبة فئات الفريموورك للتأكد من العملية .<br>التي ستجري على الملف قبل محاولة فتحه الفعلية. وفي هذه الحالة خاصة فالتأكد من وجود الملف باستخدام الطريقة File Exists هي أسرع من انتظار فيجول بايزيك لإطلاق الاستثناء واستعادته من خطأ زمن التنفيذ باستخدام معالجات الأخطاء. وهنا يظهر لدينا سؤال: متى يجب علينا استخدام طريقة البرمجة الدفاعية ومتى يجب علينا استخدام معالجات الأخطاء؟ ويكون الجواب هو أنه يجب عليك استخدام مزيج من الطريقتين في كودك حيث تكون طريقة البرمجة الدفاعية هي الأكثر فعالية لمعالجة المشاكل المحتملة. وكما ذكرنا سابقا فالطريقة File Exists أسرع من بلوك Try … Catch لمعالجة الأخطاء لذا فمن المنطقي استخدام تقنية البرمجة الدفاعية من أجل الأخطاء التي تتوقع حدوثها بشكل متكرر واستخدام التراكيب الخاصة بمعالجة الأخطاء إذا كان لديك أكثر من شرط لفحصه وتريد تزويد مستخدم برنامجك بعدد من الخيارات كاستجابة لذلك الخطأ كما تمكنك من معالجة الأخطاء التي قد لا تتوقعها.

# **تنميح األخطبء في برنبِجه, Application Your Debugging**

عند تطوير تطبيق ما يواجه المبرمج مشاكل وأخطاء تظهر أثناء التنفيذ أو الترجمة وتنقسم هذه الأخطاء إلى عدة أنواع: خطأ بالصيغة وهذا يسهل اكتشافه حيث لن يقوم الـ Compiler بترجمة المشروع وتنفيذه إن وجد خطأ من هذا النوع وقد تعترض عليه بيئة التطوير أثناء كتابتك لشفرة البرنامج - خط أحمر تحت العبارة - وأخطاء وقت التنفيذ وهذه أخطاء طارئة تحدث أثناء تنفيذ البرنامج ويجب مراقبتها في الشيفرة وهنا نستخدم عبارة Try ... Catch لحصر تلك الأخطاء وتجاوزها مثل عندما يحاول البرنامج فتح ملف قد يكون غير متوفر للفتح لأسباب متعددة مرتبطة ببيئة التشغيل ونوع آخر وهي أخطاء منطقية في الكود حيث تلاحظ أن صيغة الأوامر صحيحة ولكن البرنامج لا يقوم بالعمل كما يجب ففي هذه الحالة طرق تجاوز النوعين السابقين من المشاكل لن تفيدك وستضطر لاستخدام أدوت التنقيح Debugging tools لحصر وتصحيح تلك المشاكل وفيما يلي بعض النقاط التي تساعدك على استخدام هذه الأدوات لتجاوز المشاكل من النوع الأخير

يمكنك وضع نقاط التوقف Break Points لإيقاف تنفيذ البرنامج عند سطر معين ويمكن بعد التوقف متابعة تنفيذ البرنامج باستخدام F11 للمتابعة سطر سطر أو F5 لمتابعة تنفيذ البرنامج حيث يمكن وضع نقاط التوقف أو إزالتها باختيار البند Toggle Breakpoints من قائمة Debug أو ضغط المفتاح 9F أو النقر على الهامش الرمادي بجانب السطر المراد التوقف عنده وتظهر دائرة حمراء بجانب السطر داللة على وضع نقطة التوقف عنده

لتشغيل البرنامج مع التنقيح اختر Start Debugging من قائمة Debug أو اضغط F5 ولتشغليه بدون تنقيح اختر Start Without Ctrl+F5 اضغط أو Debugging

ٌمكنك ضغط المفتاح 11F لبدء البرنامج مع التنقٌح سطر سطر

اضغط F11 سترى أنك قد انتقلت لأول سطر كود سيتم تنفيذه ولمتابعة تنفيذ البرنامج سطر سطر تابع ضغط F11 سترى في كل مرة أنه قد نفذ سطرا آخر من البرنامج حيث يمكنك استخدام هذه الطريقة للفهم الدقيق لكيفية تنفيذ البرنامج كما أن F10 تقوم بنفس عمل F11 تقريبا إلا أنها إذا واجهت إجراء ضمن الكود الذي يتم تنقيحه فإنها تمرر التنفيذ للسطر التالي فورا دون المرور بتنفيذ ذلك الإجراء سطر سطر كما تفعل F11 التي تنتقل لذلك الإجراء وتنفذه سطر سطر قبل العودة لتنفيذ باقي الكود المستدعي للإجراء

يمكنك إيقاف تنفيذ البرنامج وذلك إما بالضغط على زر التوقف من شريط الأدوات أو 5Fift-F5

اضغط F5 لتشغيل البرنامج وبهذا يبدأ تشغيل المنقح ويستمر تنفيذ الكود حتى يمر على نقطة توقف Break Point وعندها يتوقف عند السطر المحدد بنقطة التوقف المحددة سابقا وبينما أنت في وضع التوقف يمكنك متابعة بيانات الفئات في البرنامج عبر نافذتي Autos و Locals

نافذة locals تريك جميع المتغيرات المعرفة ضمن مجال التنفيذ الحالي حيث يمكنك استخدامها لرؤية جميع خصائص تلك المتغير ات وقيمها ونافذة Autos تعمل بطريقة مشابهة ولكنها ترينا متغيرات قد لا تكون معرفة ضمن مجال التنفيذ الحالي

إذا أوقفت مؤشر الفأرة فوق متغير أو خاصية ما وأنت في وضع التوقف ستلاحظ ظهور نافذة صغيرة تظهر لك تلك الخاصية وقيمتها ويمكنك عند الحاجة تغيير تلك الخاصية بالنقر المزدوج عليها وكتابة قيمة جديدة أو الضغط بزر الفأرة اليميني عليها ثم اختيار Edit Value من القائمة وتغيير تلك القيمة حيث يمكنك بعدها متابعة التنقيح باستخدام F11

لتغيير السطر التالي الذي سيتم تنفيذ الكود عنده فقط انقر بزر الفأرة اليميني على الخاصية واختر من القائمة Set Next Statement ستلاحظ تغير مكان السهم الأصفر الذي يدل على السطر التالي الذي سيتم تنفيذه

عندما توقف مؤشر الفأرة في وضع التوقف فوق نوع بيانات مركب مثل Me التي تشير للفئة الحالية مثلا أو متغير يشير إلى فئة أو تركيب ما أو قد يشير إلى Dataset مثلا بمكنك بالضغط على إشارات + لتنقل ورؤية جميع خصائص تلك الفئة أو نوع البيانات المركب أو تغييرها وذلك بنفس الطريقة التي تستخدمها للتنقل بين عناصر TreeView

إذا أردت تنفيذ البرنامج حتى يصل لسطر معين يمكنك فعل ذلك مباشرة بدون الضغط على F11 للتنفيذ وذلك بالضغط بزر الفأرة اليميني على ذلك السطر واختٌار Cursor to Run حٌث سٌتم تنفٌذ البرنامج حتى ذلك السطر

لمراقبة قيمة متغير بشكل مستمر نستخدم Watch window حيث يمكنك النقر بزر الفأرة اليميني على ذلك المتغير واختيار Add Watch حيث يمكنك رؤية ذلك المتغير ورؤية قيمته أو تغييرها مباشرة من تلك النافذة و بنفس الطريقة يمكنك أيضا إضافة Watch لأحد العناصر المركبة ورؤية أو تغيير قيمة إحدى خصائصه

> لإزالة متغير من نافذة Watch فقط انقر بزر الفأرة اليميني عليه في تلك النافذة واختر Delete Watch كما يمكنك كتابة اسم المتغير مباشرة في نافذة watch لمراقبته

في حالة وجود كمية بيانات كبيرة أو بنية بيانات معقدة داخل المتغير كبيانات XML مثلا يمكنك ملاحظة أيقونة مكبرة بجانب تلك القيمة حيث يمكنك إما الضغط على المكبرة مباشرة لعرض البيانات أو النقر على السهم الصغير بجانبها لاختيار طريقة عرض تلك البيانات من القائمة حيث يمكنك اختيار Xml Visualizer مثلا في حالة بيانات من نوع XML

يمكنك استخدام نقاط التعقب Trace Points ليقوم المنقح بتنفيذ عمل معين عند وصوله لهذه النقطة دون إيقاف تنفيذ البرنامج أو مع إيقاف التنفيذ

لوضع نقطة تعقب Tracepoint انقر بزر الفارة اليميني على سطر الكود ثم من القائمة الفرعية Breakpoint اختر Insert Tracepoint وهذا يؤدي إلى ظهور مربع حوار When Breakpoint Is Hit الذي يمكنك من تحديد ماذا تريد أن يفعل عندما يصل التنفيذ لذلك السطر حيث يوفر لك إمكانية طباعة رسالة أو تنفيذ ماكرو بالإضافة إلى خيار لاستمرار التنفيذ أو إيقافه عند ذلك السطر كما يمكنك استخدام تعابير معينة لإظهار قيم خاصة في سطر الرسالة مثل TICK\$ لإظهار استخدام المعالج أو TNAME\$ لإظهار اسم مسار التنفيذ الحالي Current Thread Name وعند ضبطها ستلاحظ ظهور معين أحمر بجانب السطر دلالة على Trace Point عوضا عن الدائرة الحمراء التي تشير لـ Point Break وستظهر الرسائل المتعلقة بـ Point Trace فً نافذة Output

# **االستثنبءاث Exceptions اصطيبد األخطبء وِعبٌجتهب**

**اٌتمبط استثنبء ِعين**

لالتقاط استثناء نستعمل بلوك Try ... Catch بشكل عام عندما ينفذ البرنامج عملية معينة قد تولد استثناء فلعمل ذلك نقوم بوضع تلك الشيفرة البرمجية بين عبارتي Try و Catch و بعد العبارة Catch نستكشف الاستثناءات الحاصلة

```
Try
     C = A + B
```
Catch Ex as OverflowException

ويتيح الجزء Catch للبرنامج اكتشاف استثناء معين والرد عليه فمثلا يمكننا التقاط استثناء القسمة على صفر Divided By Zero

```
Try
      C = A Mod B
      TextBox3.Text = C.ToString()
Catch Ex as DividedByZeroException
      MsgBox("Devided By Zero.")
      TextBox3.Text = "Infinity"
End Try
                                         وبنفس الطريقة يمكننا استكشاف استثناء فيضان Overflow Exception
Dim A, B, C As Integer
Try
      A= TextBox1.text
      B = TextBox2.Text
      C = A + BCatch Ex as OverflowException
      MsgBox("Overflow.")
      TextBox3.Text = "Infinity"
End Try
                                                 وحتى أبضيا بمكننا استخدامه للكشف عن اسم ملف غبر صيالح
Dim Fname As New String = "D:\Some Folder\FileName.ext"
Dim Sfl as new StreamReader
Try
      Sfl = New StreamReader(Fname)
      TextBox1.Text = Sfl.ReadToEnd()
      Sfl.Close
Catch Ex As FileNotFoundException
      MsgBox("File Not Found")
End Try
```
**فحص عذة استثنبءاث**

عندما يمكن أن تؤدي العملية التي تقوم بتنفيذها إلى عدة استثناءات مختلفة يمكنك تحديد سلسلة من الجمل Catch لمعالجة تلك الاستثناءات

Dim FileDB As New OpenFileDialog()

```
FileDB.Filter = "All files | * , * | Text files | * , txt"
FileDB.FilterIndex = 2
FileDB.InitialDirectory = "C:\Temp"
FileDB.AddExtension = True
FileDB.DefaultExt = "txt"' Prevent dialog box from validating file
FileDB.CheckFileExists = False
FileDB.CheckPathExists = False
If (FileDB.ShowDialog() = DialogResult.OK) Then
      Dim SourceFile As StreamReader
      Try
            SourceFile = New StreamReader(FileDB.FileName)
            TextBox1.Text = SourceFile.ReadToEnd()
                  SourceFile.Close()
      Catch Except As DirectoryNotFoundException
            MsgBox("Error: " & Except.Message)
      Catch Except As FileNotFoundException
            MsgBox("Error: " & Except.Message)
      Catch Except As Exception
            MsgBox("Error: " & Except.Message)
      End Try
Else
      MsgBox("User selected Cancel")
End If
```
**ِعبٌجت االستثنبءاث ببستعّبي بٍىن Catch عبَ**

عندما ينفذ كائن عملية نيابة عن البرنامج فقد بولد نطاقا واسعا من الاستثناءات بناء على سير تنفيذ البرنامج وقد لا تهمك ما هي هذه الاستثناءات بقدر ما بهمك أنه قد حصل هناك استثناء ما ولمعالجة الاستثناءات بغض النظر عن نو عها فإننا لانحدد استثناء معينا بل نستخدم

Catch Ex as Exception

مثال

Try

..... Some Code Here

```
Catch Ex As Exception
     MsgBox("Error: " & Ex.Message)
End Try
```
#### **إجراء اٌتنظيف بعذ حذوث استثنبء**

عند استعمالك لبلوك Catch ... Try للرد على سلسلة من االستثناءات ستنفذ عادة عملٌات تخص كل استثناء ضمن بلوك Catch المناسب وبناء على الأمور التي يقوم بها برنامجك عليك القيام بعم لهات معينة بعد حدوث استثناء وذلك بغض النظر عن نوع الاستثناء ولهذا الغرض نستخدم عبارة Finally في نهاية بلوك Try ... Catch تحدد الجمل التي نريد تنفيذها بغض النظر عن نوع الاستثناء مع ملاحظة أن العبارات الموجودة ضمن بلوك Finally سيتم تنفيذها دوما بغض النظر عن حدوث استثناء أو لا

Dim FileDB As New OpenFileDialog()

```
FileDB.Filter = "All files | *.* | Text files | * .txt"
```

```
FileDB.FilterIndex = 2
FileDB.InitialDirectory = "C:\Temp"
FileDB.AddExtension = True
FileDB.DefaultExt = "txt"
' Prevent dialog box from validating file
FileDB.CheckFileExists = False
FileDB.CheckPathExists = False
If (FileDB.ShowDialog() = DialogResult.OK) Then
       Dim SourceFile As StreamReader
       Try
             SourceFile = New StreamReader(FileDB.FileName)
       Catch Except As Exception
             MsgBox("Error: " & Except.Message)
       End Try
       If (Not SourceFile Is Nothing) Then
             Try
                    TextBox1.Text = SourceFile.ReadToEnd()
             Catch Except As Exception
                    MsgBox("Error: " & Except.Message)
              Finally
                    MsgBox("In finally statements")
                    SourceFile.Close()
             End Try
      End If
Else
       MsgBox("User selected Cancel")
End If
وفي بعض الحالات قد تكون هناك أوقات لا تريد استكمال تنفيذ البلوك Try ... Catch عندها تستخدم العبارة Exit Try للخروج من البلوك
                                                             حيث سينفذ بعدها أول سطر كود يلي End Try
Try
       .... Some Code
       If SomeCondition Then Exit Try
Catch Ex as Exception
   Exit Try
   .... Rest of Try Block
                                                                      إطالق استثنبءاته اٌخبصت
هناك أوقات تحتاج فيها لتكوين استثناء خاص بك عندها ستحتاج بكل   بساطة لإنشاء فئة Class ترث الفئة - Exception فعلى سبيل المثال
                                                   ٌمكننا تولٌد استثناء باسم InvalidEMailException كما ٌلً
```

```
Public Class InvalidEMailException
      Inherits System.Exception
```

```
Sub New(ByVal Message As String)
             MyBase.New(Message)
       End Sub
End Class
 و بالطبع يمكنك إنشاء طرق وخصائص في هذه الفئة حسب احتياجاتك كأي فئة أخرى وفي مثالنا المبسط هنا أنشأنا مشيد الفئة فقط وبعد
                                          إنشاء فئة الاستثناء الخاصة بنا يمكننا توليد الاستثناء باستخدام العبارة Throw
Throw New InvalidEMailException("Envalid Email Please Correct")
                                                                                 وفيما يلي مثال أخر
Public Class MyException
       Inherits System.Exception
       Sub New(ByVal Message As String)
              MyBase.New(Message)
       End Sub
End Class
Public Class Form1
       Inherits System.Windows.Forms.Form
       .....
       Private Sub Button1 Click(ByVal sender As Object,
                     ByVal e As System.EventArgs) Handles Button1.Click
              Try
                     MsgBox("About to generate custom exception")
                    Throw (New MyException("** Custom Message **"))
              Catch Ex As MyException
                     MsgBox("Custom Exception thrown " & Ex.Message)
              End Try
       End Sub
       ......
End Class
                                ترشيح األخطبء في لسُ CATCH في بٍىن TRY عنذ اصطيبد األخطبء
 يوفر لنا قسم Catch في بلوك Try أكثر من خيار لترشيح الأخطاء وإحدى هذه الطرق هي بتحديد نوع الخطأ المراد اصطياده وهنا يجب
عليك البدء بالنوع الأكثر تحديدا منتهيا بالنوع الأكثر عمومية بما أن قسم Catch يتم تنفيذه بترتيب كتابته كما يمكن استخدام When في قسم
           Catch لتحديد أكثر دقة مثل تحديد رقم خطأ معين حيث يمكنك دمج هذه الأساليب للحصول على الطريقة المناسبة لبرنامجك
                                                                                           مثال:
Try
     خطأ يسبب ان المحتمل كودك ' 
Catch ex As System.IO.IOException
     IOException الخطأ مع للتفاعل كود ' 
Catch ex As System.NullReferenceException
     NullReferenceException الخطأ مع للتفاعل كود ' 
Catch ex As Exception When Err. Number = 5 Or Err. Number = 8
     8 أو 5 الخطأ رقم يكون عنذما للتفاعل كود ' 
Catch ex As Exception
```
آخر خطأ أي مع للتفاعل كود '

End Try

# فيما يل*ي* بعض فئات الأخطاء ووصف سريع لكل منها ِ

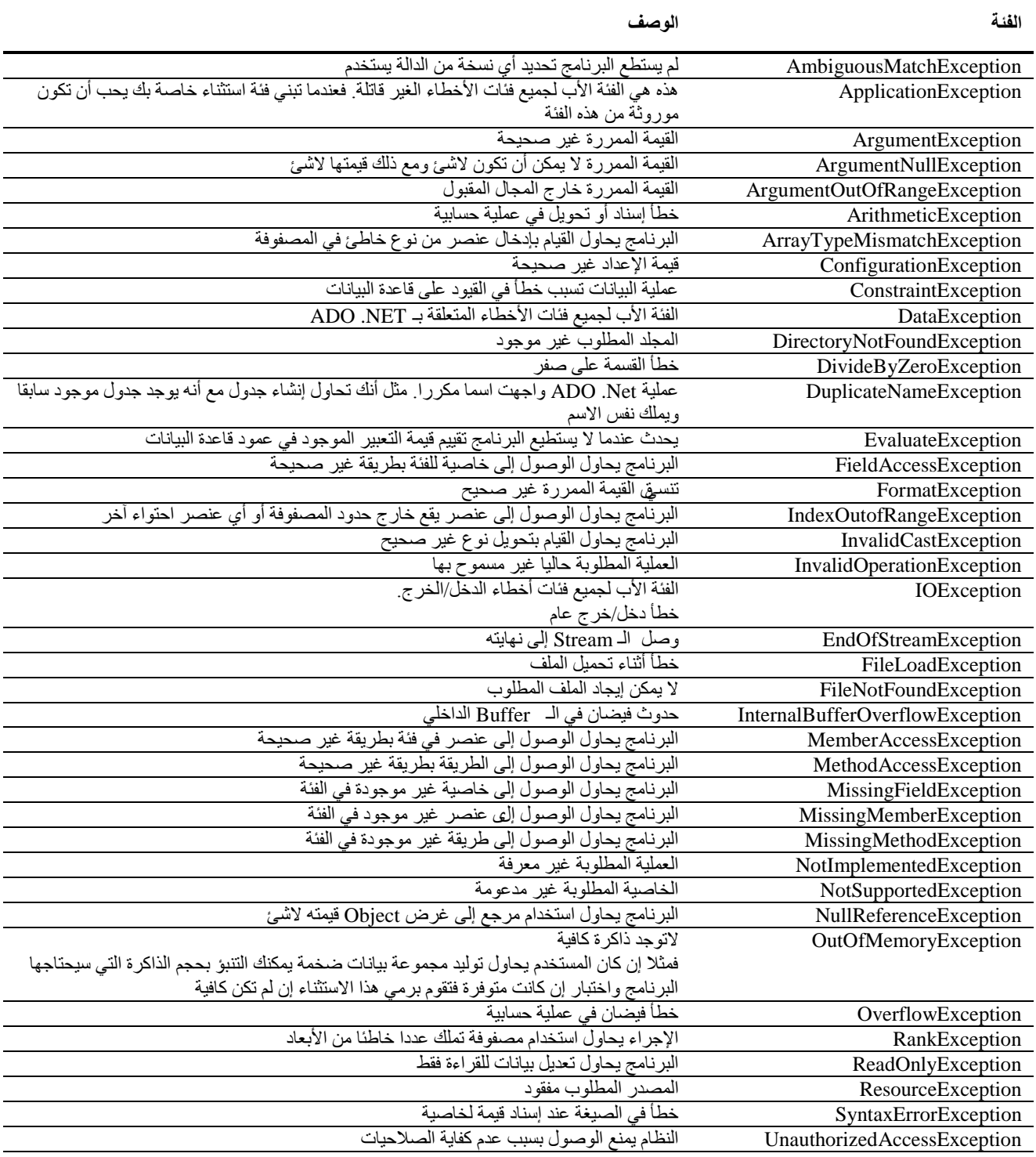

# التقا<mark>ط الاستثناءات الغير معالجة في التطبيق</mark>

في Application Events بوجد الحدث UnhandledException الذي يستقبل جميع الاستثناءات الغير معالجة في التطبيق مع ملاحظة أنه عندما يصل الاستثناء لهذا الحدث فإن التطبيق سيتم إنهاؤه ولا يعود مسار التنفيذ لداخل التطبيق